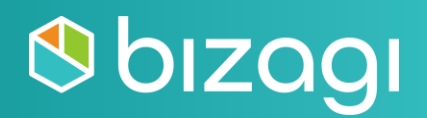

# **Bizagi Professional Advanced Certification Guide**

Copyright © 2022 Bizagi

# **Table of contents**

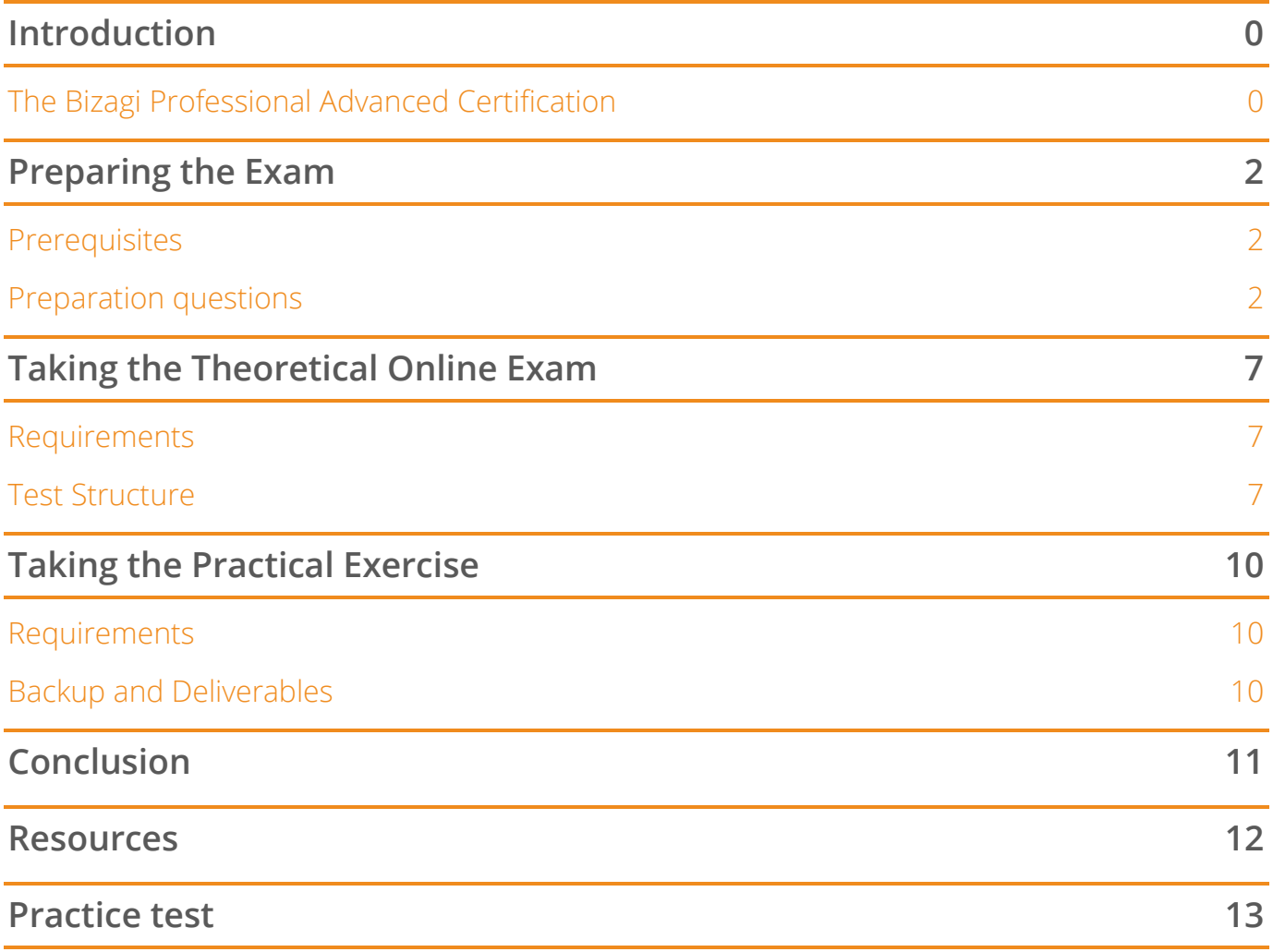

# <span id="page-2-0"></span>**Introduction**

This guide will help you to understand the scope of the Professional certification, which areas and topics are assessed, and the resources we offer to enlarge your knowledge and obtain the certification.

# <span id="page-2-1"></span>**The Bizagi Professional Advanced Certification**

The Bizagi Professional Advanced certification will increase your market value and enable you to excel as a Bizagi expert and turn any process model into a running application. Moreover, you can gain visibility and credibility with clients and employers and execute digital transformation strategies.

The exam consists of two individual exams:

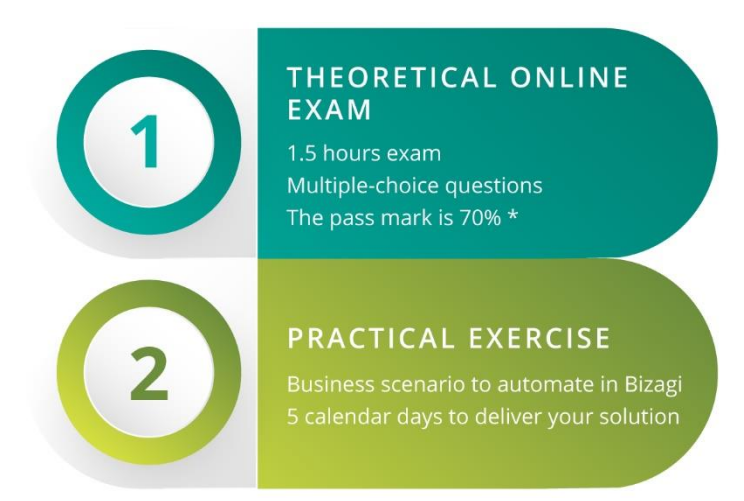

\*Only if you pass the online exam will you be assigned a practical exercise.

Note: If you fail the Theoretical online exam, you can re-try it after one month. If you fail the certification, you can re-try it after three months. After that, you can buy the rights to start the process again.

The certification process comprises the following steps:

- 1. Start the certification process by making payment.
- 2. After the payment confirmation is received, you will have 4 weeks to take the theoretical exam. You can start at any time during this period.
- 3. Once you have taken and passed the theoretical exam, you have 2 weeks to decide on and schedule a date to start the practical exercise. The starting date should be within these 2 weeks.

4. Finally, starting from the date you choose, you will have 5 calendar days to deliver your solution.

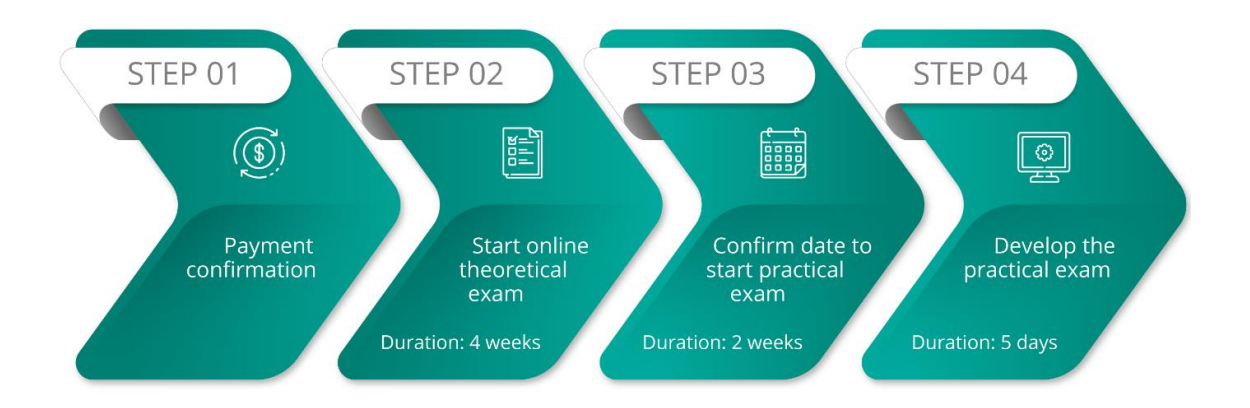

# <span id="page-4-0"></span>**Preparing the Exam**

# <span id="page-4-1"></span>**Prerequisites**

Before enrolling for the Bizagi Professional Advanced Certification, make sure that you have completed the following self-paced or instructor-led courses:

- **[Process Modeling](https://www.bizagi.com/en/learning/course-catalog)**
- **[Essentials of Process Automation](https://www.bizagi.com/en/learning/course-catalog)**
- **[Process Automation 1](https://www.bizagi.com/en/learning/course-catalog)**
- **Process [Automation 2](https://www.bizagi.com/en/learning/course-catalog)**
- **[Process Application for Knowledge Workers](https://www.bizagi.com/en/learning/course-catalog)** (Highly recommended)

We highly recommend taking our workshops to reinforce the concepts learned in the courses. These workshops have a series of hands-on labs related to the different concepts and functionalities. These labs review concepts, understand better practices, and highlight significant common errors. The workshops recommended to the Professional Certification are:

- **[Workshop of Process Modelling](https://www.bizagi.com/en/workshop-of-process-modeling)**
- **[Workshop of Process Automation 1](https://www.bizagi.com/en/workshop-of-process-automation-level-1)**
- **[Workshop of Process Automation 2](https://www.bizagi.com/en/workshop-of-process-automation-level-2)**

Experience implementing Bizagi Projects is highly recommended.

# <span id="page-4-2"></span>**Preparation questions**

The following panels, which are most likely to be part of either the theoretical exam or the practical exercise, will help you assess your knowledge to review basic and advanced topics about process automation.

Each panel contains a set of questions that will guide you through the topics you need to review. The questions DO NOT ENCOMPASS all the topics assessed in the certification, but they will give you an idea of the minimum knowledge required to complete the theory exam and practical exercise successfully.

For each question, you have two links, one from self-paced courses on the **[e-learning](https://elearning.bizagi.com/my/)** site and another to our product documentation on the Help page.

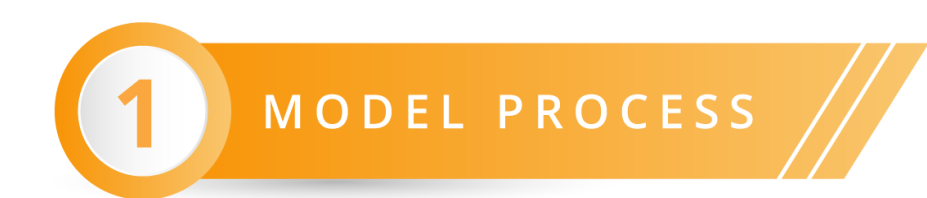

#### **Basic Knowledge**

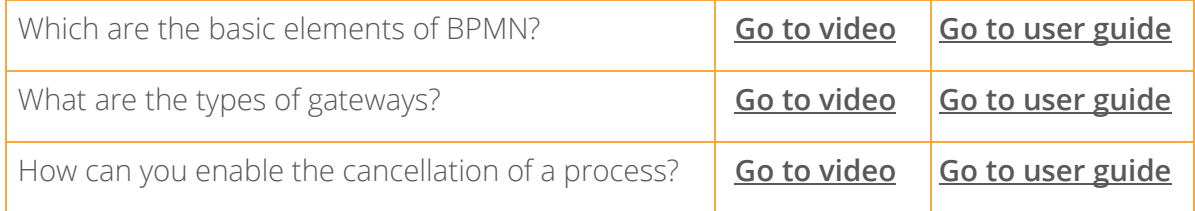

 $-$  | 3

### **Advanced topics**

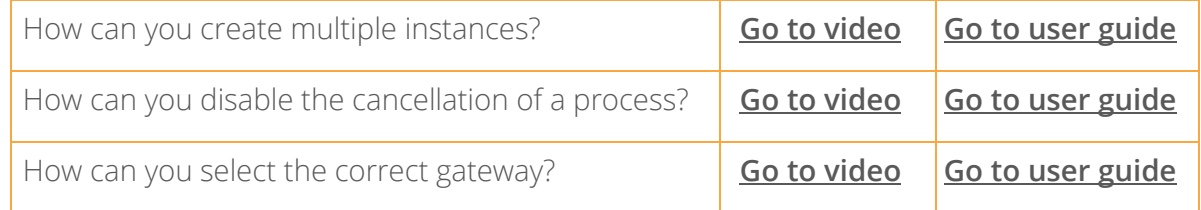

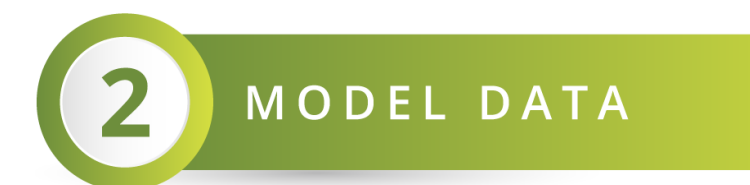

### **Basic Knowledge**

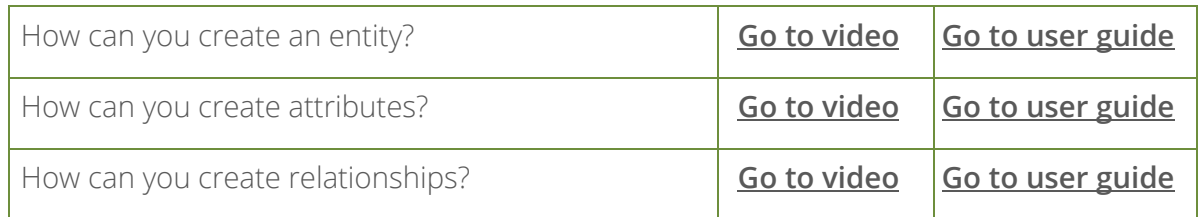

#### **Advanced topics**

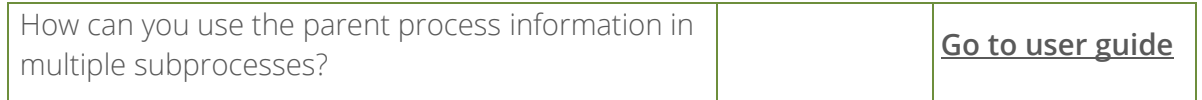

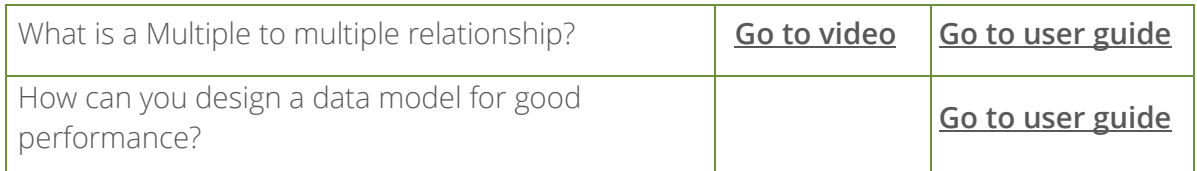

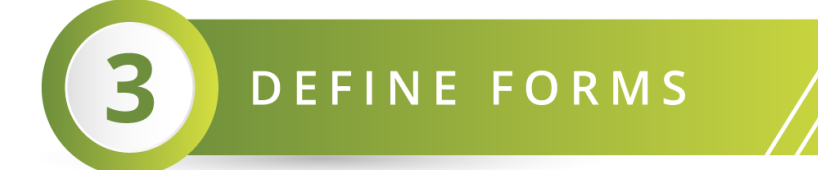

#### **Basic Knowledge**

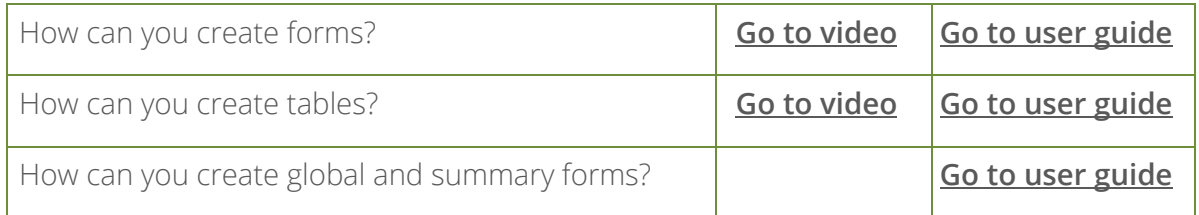

### **Advanced topics**

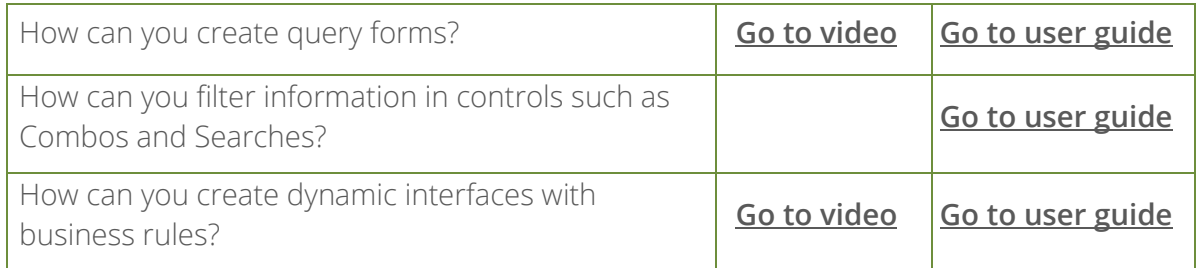

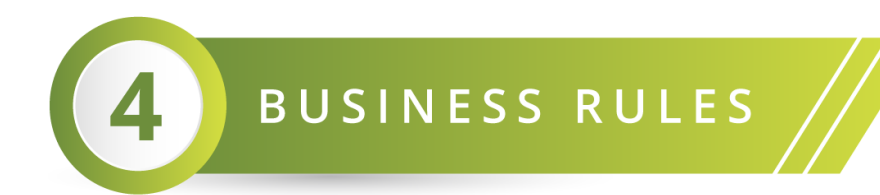

### **Basic Knowledge**

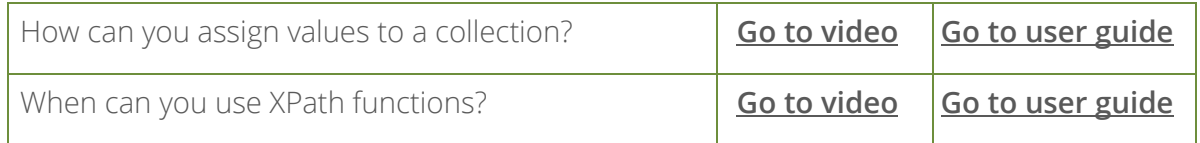

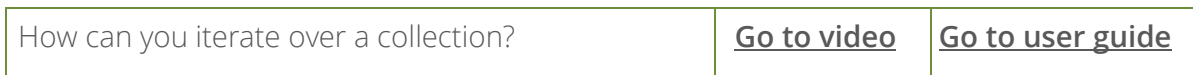

# **Advanced topics**

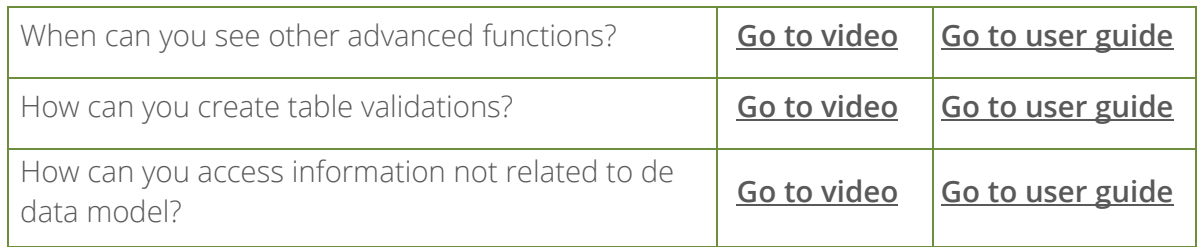

 $\sqrt{2}$ 

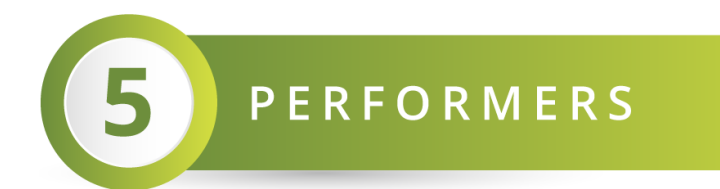

### **Basic Knowledge**

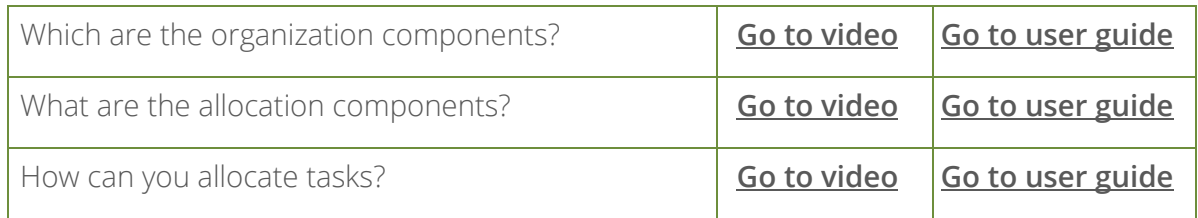

# **Advanced topics**

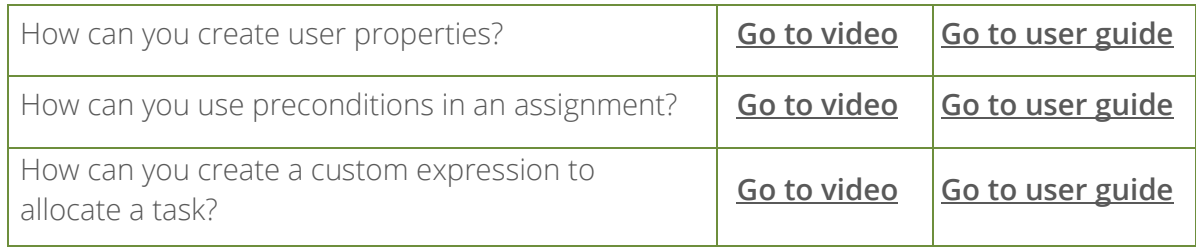

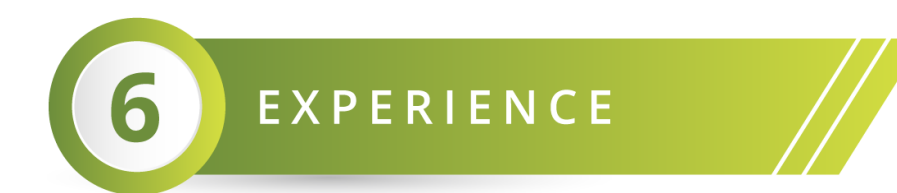

### **Basic Knowledge**

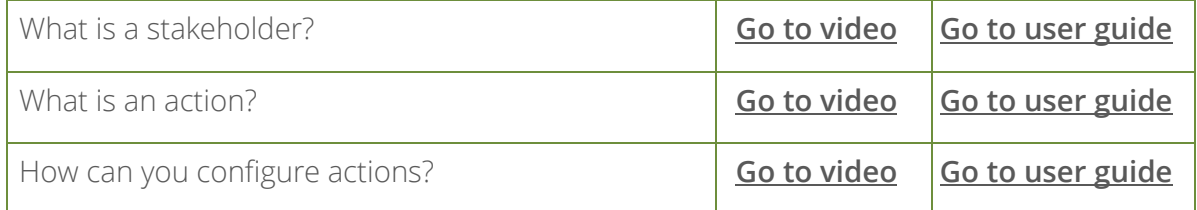

# **Advanced topics**

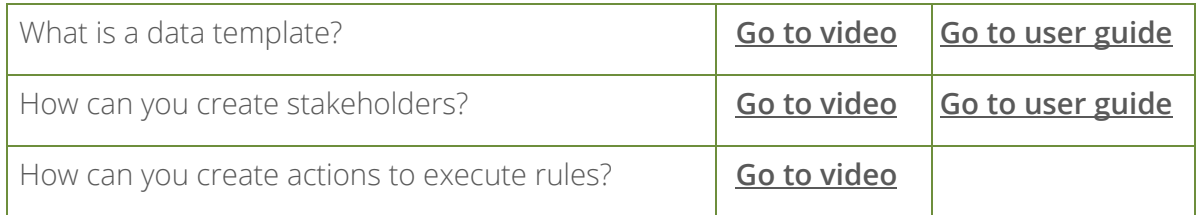

# <span id="page-9-0"></span>**Taking the Theoretical Online Exam**

# <span id="page-9-1"></span>**Requirements**

The theoretical exam is web-based. The minimum system requirements are:

- Chrome browser at least version 32
- Port 80 opened
- Fast and stable internet connection. We recommend turning off any bandwidth consumption service (file sync, video streaming, or sharing apps) and having at least 4MB bandwidth.

Verify the language of your exam on the elearning.bizagi.com site before starting the exam:

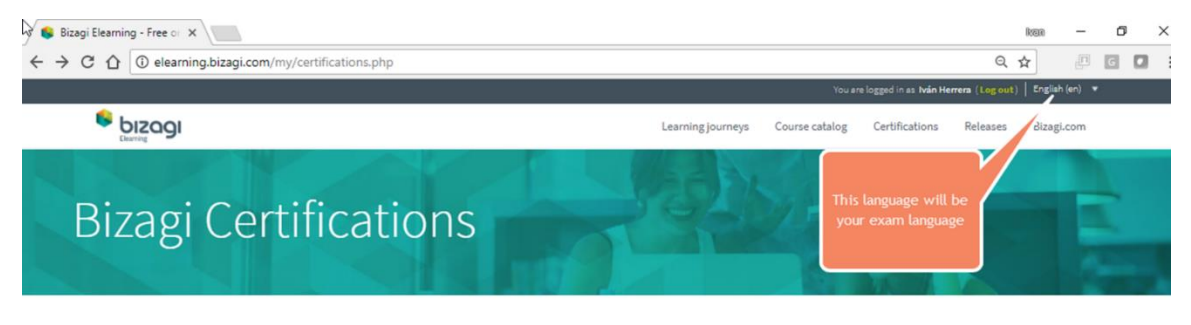

#### About our certifications

Ready to test your power to ignite the digital transformation journey? Explore our certifications

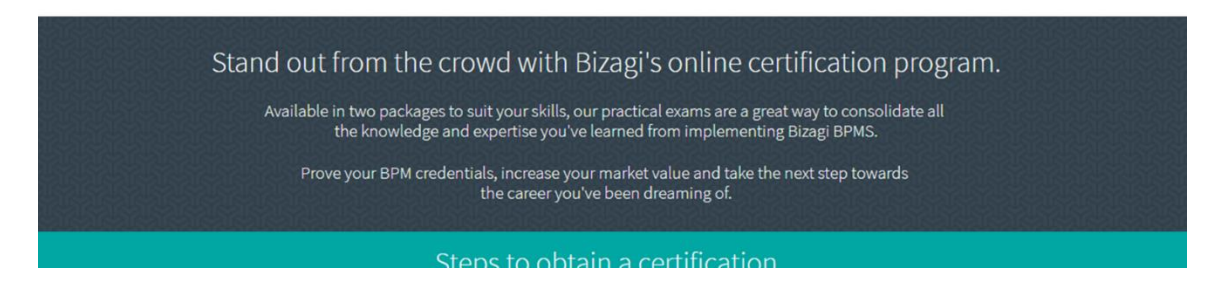

# <span id="page-9-2"></span>**Test Structure**

The theoretical exam has three types of questions. Following is a description of each type:

1. True or False question

A statement is given, and you have to decide whether it is true or false. Only one option is valid.

For example:

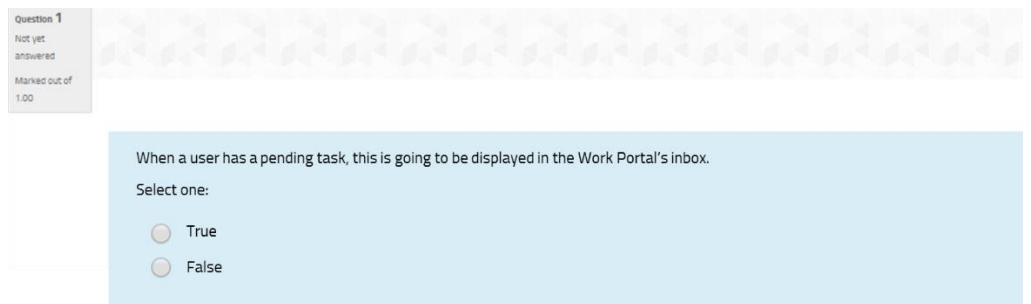

2. Multiple choice – single statement question

A question is asked, or a business scenario is mentioned. Possible Statements are displayed with letters (a,b,c,d,e), giving possible answers to the question or solutions to the business scenario.

The None option implies that none of the statements given is true. On the other hand, the All option must be selected if all the statements are true. Only one option is valid.

For example:

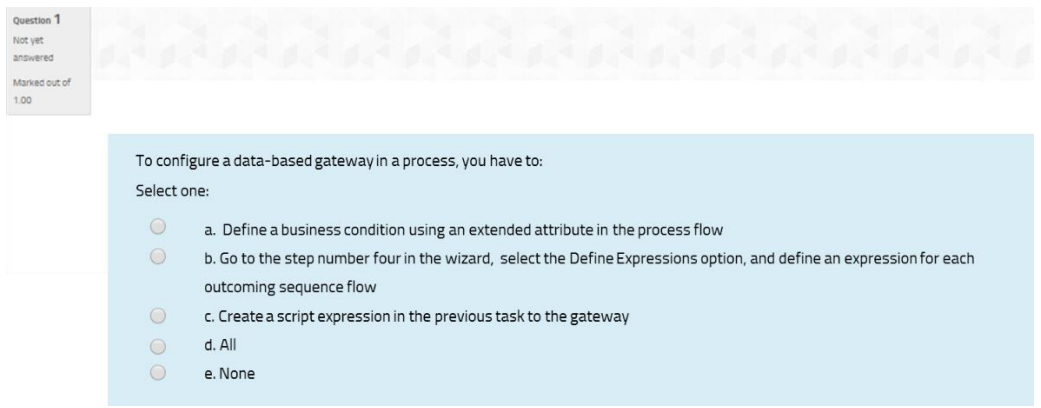

3. Multiple choice – multiple statements

A question is asked, or a business scenario is mentioned. Multiple statements are displayed in Roman numerals (i, ii, iii, iv, v) giving possible answers to the question or solutions to the business scenario.

Subsequently, possible options are displayed with letters (a,b,c,d,e). Each option contains a Roman numeral (a statement) or a combination of them, showing which statements are true.

The None option implies that none of the statements is true. On the other hand, the All option must be selected if all the statements are true. Only one option is valid.

For example:

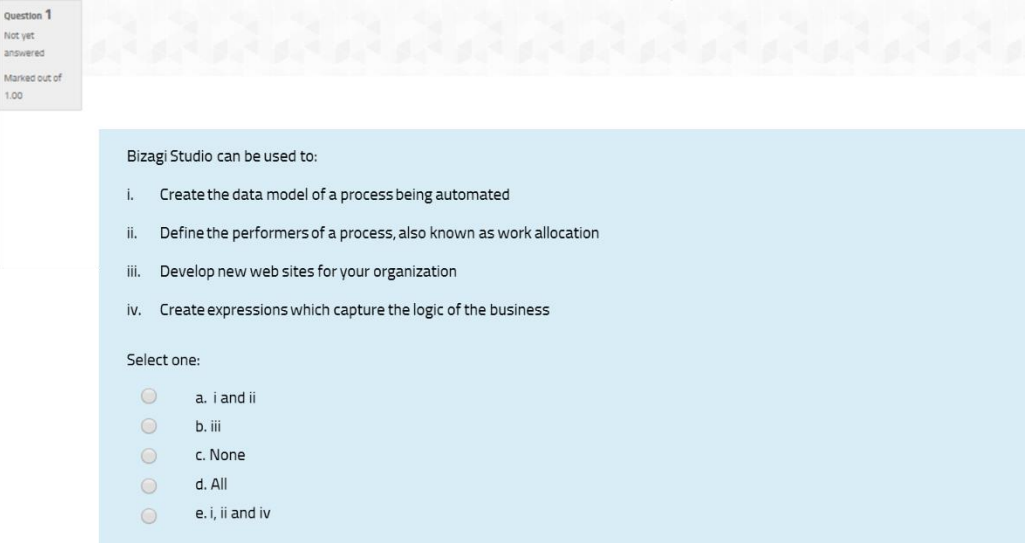

At the end of this document there is a **[Practice Test](#page-15-0)**.

# <span id="page-12-0"></span>**Taking the Practical Exercise**

# <span id="page-12-1"></span>**Requirements**

In the practical exercise, you need to automate a business scenario in Bizagi Studio using the last version available on our site; therefore, you need to install it considering the following requirements:

### **[Bizagi Studio Requirements](http://help.bizagi.com/bpm-suite/en/index.html?sysreqs_net_dev.htm)**

We recommend following the installation guide on the Help page:

#### **[Quick Start Installation Setup](http://help.bizagi.com/bpm-suite/en/index.html?install_enterprise__net.htm)**

## <span id="page-12-2"></span>**Backup and Deliverables**

At the end of the practical exercise, you need to send us the backup of your project (a file with .bak extension). We recommend reviewing the backup guide before you back up your project:

### **[SQL Server Backup and Restore](http://help.bizagi.com/bpm-suite/en/index.html?when_using_sql_server.htm)**

# <span id="page-13-0"></span>**Conclusion**

The Bizagi Certification is an achievement that gives you a competitive advantage in the field of digital transformation and BPM strategies. We hope you find all the resources we provide useful to achieve your goal. If you have any questions you can consult the **[FAQ](https://elearning.bizagi.com/my/certification-faq.php?lang=en)** page or email us at **[elearning@bizagi.com](mailto:elearning@bizagi.com)**.

# <span id="page-14-0"></span>**Resources**

- **[E-learning](https://elearning.bizagi.com/my/)**
- **[Help](https://www.bizagi.com/en/resources/help)**
- **[Bizagi Community](http://feedback.bizagi.com/suite/en/)**

# <span id="page-15-0"></span>**Practice test**

#### **Question 1**

Which statement(s) holds true for a Message task:

- i. Is used to send automatic emails
- ii. Is used to communicate independent processes
- iii. Has a sender and receiver that cannot be in the same pool
- iv. Is performed by users

Select one:

- a. i and iv
- b. ii and iii
- c. ii, iii, and iv
- d. i
- e. None

#### **Question 2**

With reference to the following data model diagram:

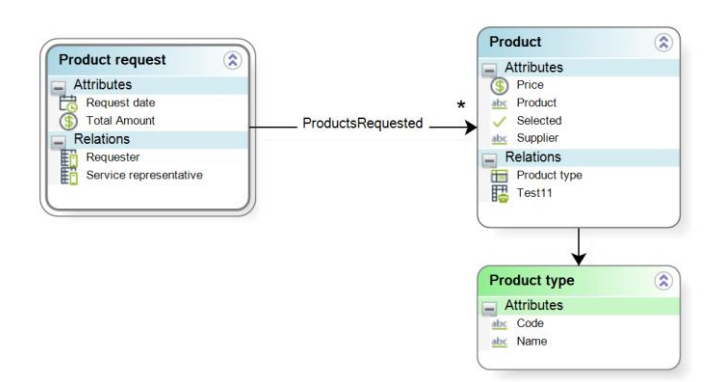

Are these two expressions equivalent to calculate the total amount of all the products selected?

Expression 1

<sum(Productrequest.ProductsRequested[Selected = true].Price)>

Expression 2

<sum(Productrequest.ProductsRequested[Selected].Price)>

Select one:

- a. True
- b. False

#### **Question 3**

Related to Stakeholders, which of the following statement(s) holds true:

- i. Is an entity Professionald with a group of knowledge workers
- ii. The Work Portal of this Stakeholder can be customized through Actions, Searches, My Stuff or Contexts
- iii. Is an entity whose relationship with the WFUSER entity is called ProfessionaldUser
- iv. Can be managed from the Work Portal: define the users who belong to this Stakeholder, and administer their properties

Select one:

- a. i and ii
- b. ii and iii
- c. ii
- d. None of the options
- e. All of the options

### **Question 4**

In the Work Portal, you can define Stakeholders' contexts and include actions within them.

Select one:

- a. True
- b. False

#### **Question 5**

In a process, the amount of a request must be greater than zero (0) and less than a limit established by the company. How would you achieve this requirement?

Select one:

a. Create an On Exit expression of the task where the amount requested is registered to validate if the amount is between zero and a vocabulary that retrieves the limit established by the company

- b. Create an On Save expression that assigns the amount of the request as the limit established by the company
- c. Define the default value of the control Professionald with the amount requested using a constant vocabulary
- d. Create an On Enter expression of the task where the amount requested is registered to validate if the amount is between zero and a vocabulary that retrieves the limit established by the company

Answers

- 1. b
- 2. a
- 3. e
- 4. b
- 5. a